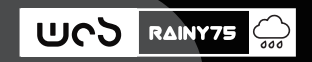

# RAINY75

## **Check Battery Level**

RGB version: Long-press the 【FN+SPACE】 combination keys, and the number keys 1-0 will displayt he battery percentage continuously. 1 represents 10%, 1-2 represents 20%, and so on, until 1-0 are all continuously lit, indicating 100% battery. When the battery is below 40%, it will display in red; below 80%, it will display in yellow; and above 80%, it will display in gree

Non-RGB version: Long-press the [FN+SPACE] combination keys, and the lights from ESC to F4 will display the battery percentage. ESC represents 20%, ESC and F1 represent 20%, and so on, until ESC-F4 are all continuously lit, indicating 100% battery. When the battery is below 40%, it will display in red; below 60%, it will display in yellow; and above 60%, it will display in gr

## **2.4GHz wireless connection.**

#### **Bluetooth**

#### **Wired**

#### **Other notes.**

# **Charging Mode**

**USER MANUAL**

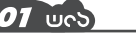

Lighting effect control

Switch backlight mode

Switch color

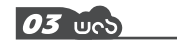

Increase brightness

Decrease brightness

Slow down lighting speed

Speed up lighting speed

ON/OFF Backlight

In the case of locking the WIN key by pressing FN+WIN, the WIN key cannot be triggered for use. To unlock it, simply press FN+WIN again.

You can download the latest driver and JSON files from the official website www.woblab.cn. You can use VIA to customize keybindings, edit macro functions, and experience the full functionality of the Rainy75 keyboard."

# **https://www.wobkey.com/**

**https://driveall.oss-cn-hangzhou.aliyuncs.com/Rain75/JSON.zip**

Download the latest driver and firmware to experience the full functionality of the keyboard.

06 Wrs Q&A

**EXAMPLE 2004** FREQUENTLY ASKED QUESTIONS

Low battery alert: The ESC key will continuously flash red to indicate low battery until you connect it to a charging device. Fully charged indication: The ESC key will flash green five times slowly to indicate that it is fully charged

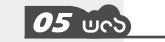

# **Why is my WIN key not working?**

- When in the plugged-in or wireless mode, the battery switch should in the "ON" position.
	-

# **How can I customize keybindings and use macro functions?**

- **"Why have my WIN key and ALT key swapped, and my F1-F12 keys become non-responsive or turned into function keys?"**
- After long-pressing FN+M for 3 seconds, the keyboard will switch to MAC mode. In this mode, on a Windows system, the WIN key and ALT key will swap positions, and the F1-F12 keys will become function keys. To switch back to Windows mode, long-press FN+M for 3 seconds again.

Insert the USB-C connection cable into  $\bigcirc$  Connect the other end of the USB-C  $\bigcirc$  Use FN+TAB to switch to the ESC indicator light, and a rotating light effect indicates a successful connection.

- Battery switch in the plugged-in or wireless mode while in the "ON" position.
- **2** Insert the 2.4GHz receiver in the computer's USB port.

**O** Use FN+TAB to switch to F4 blinking, and it will stay steadily lit when the connection is successful.

**Mode setting and pairing**

**Ø** Use FN+TAB to switch to F1-F3 blinking, then long-press FN+F1/F2/F3 to initiate (indicated by rapid flashing lights). The Bluetooth pairing names are "Rainy75-1,"

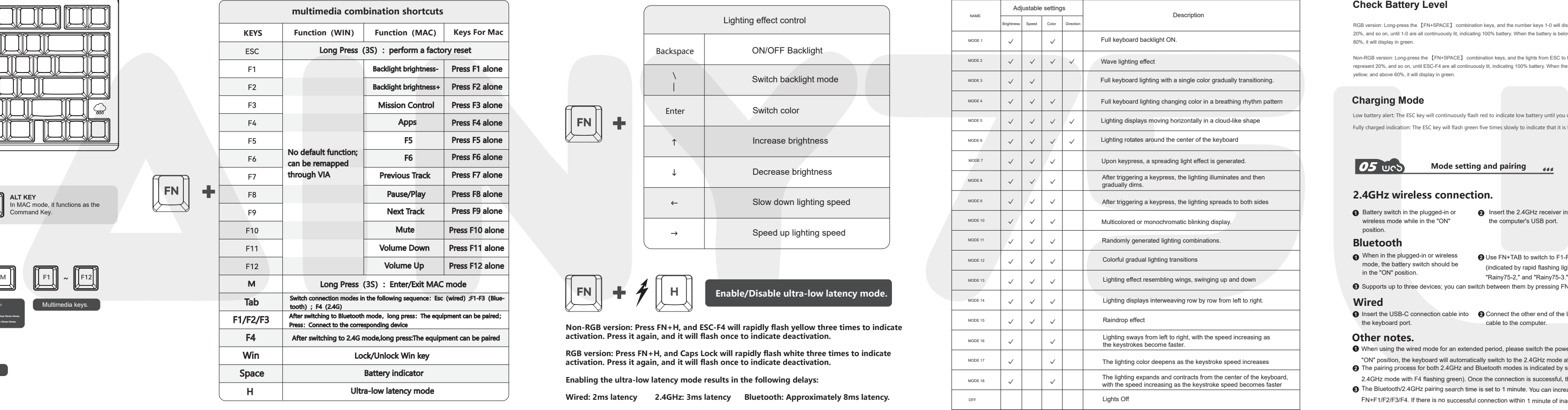

**D4** Uco Battery Management 11

Supports up to three devices; you can switch between them by pressing FN+F1/F2/F3.

When using the wired mode for an extended period, please switch the power switch to "OFF." Otherwise, when the switch is in the

- "ON" position, the keyboard will automatically switch to the 2.4GHz mode after disconnecting the cable. The pairing process for both 2.4GHz and Bluetooth modes is indicated by slow flashing lights (Bluetooth with F1-F3 flashing blue, and
- 2.4GHz mode with F4 flashing green). Once the connection is successful, the indicator lights will return to their normal backlight status.
- The Bluetooth/2.4GHz pairing search time is set to 1 minute. You can increase the Bluetooth/2.4GHz pairing time by long-pressing

the keyboard port. cable to the computer.

FN+F1/F2/F3/F4. If there is no successful connection within 1 minute of inactivity, the keyboard will enter sleep mode.

## POWER MANAGEMENT

MODE SETTING AND PAIRIN

Long-press for 3 seconds to switch to Windows mode.

No default function

 $\begin{bmatrix} \text{WIN} \\ \end{bmatrix} \rightleftharpoons \begin{bmatrix} \text{ALT} \\ \end{bmatrix}$ 

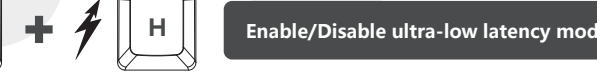

**Non-RGB version: Press FN+H, and ESC-F4 will rapidly flash yellow three times to indicate activation. Press it again, and it will flash once to indicate deactivation.**

**RGB version: Press FN+H, and Caps Lock will rapidly flash white three times to indicate activation. Press it again, and it will flash once to indicate deactivation.** 

**Enabling the ultra-low latency mode results in the following delays:**

**Wired: 2ms latency 2.4GHz: 3ms latency Bluetooth: Approximately 8ms latency.**

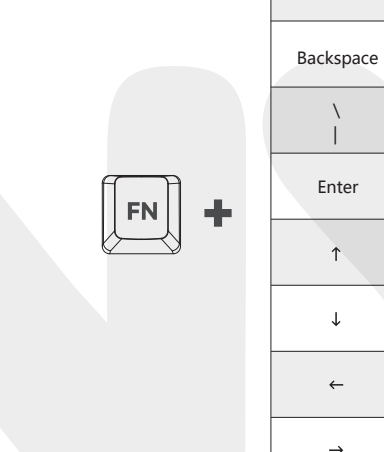

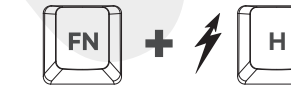

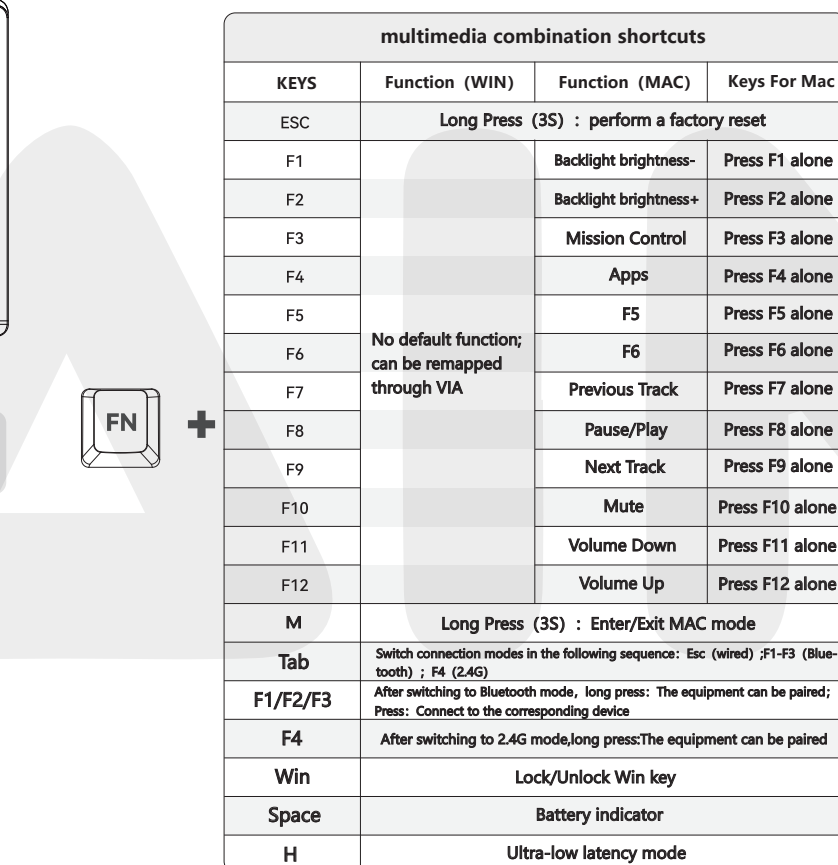

**Non-RGB version: Esc-F4 flash yellow once. RGB version: Caps lock flashes white once.**

Windows / MAC

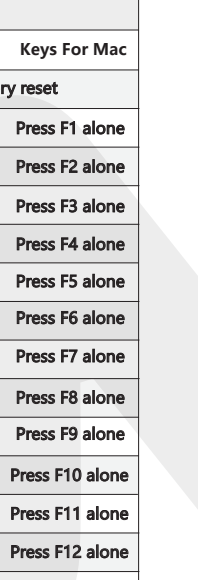

horse Press<sub>(3)</sub> es<br>Connection connection modes in the following settlem in the following settlem in the following settlem in the f<br>Separation of the following sequence: Esperance: Esperance: Esperance: Esperance: Esperance: Esperance: Esp

.<br>After switching mode.<br>In Blueton mode, and we paired;

oment can be paired

**Non-RGB version: Esc-F4 flashes yellow three times. RGB version: Caps lock flashes white three times.**

Multimedia keys.

**WIN KEY** When the WIN key is locked, it cannot be used; in MAC mode it functions as the OPTION key.

**ALT KEY** In MAC mode, it functions as the Command Key.

When connected to Windows and if you switch to MAC mode..

 $\sim$ 

**OT UCS KEY DESCRIPTION FIGHTING CONDINATION <b>CONDINATION BUTTON CONDINATION BUTTON CONDINATION BUTTON CONDINATION BUTTON CONDINATION BUTTON CONDINATION CONDINATION CONDINATION CONDINATION CONDINATI** 

<u>la di secolul de la construcción de la construcción de la construcción de la construcción de la construcción d</u>

 $\boxed{FN}$  +  $\boxed{M}$   $\boxed{Fn}$  +  $\boxed{F1-F12}$   $\boxed{FN}$  +  $\boxed{M}$   $\boxed{F1}$   $\boxed{FP}$   $\boxed{FP}$ 

ess for 3 seconds to **Multimedia keys.** Suite to Multimedia keys.